**TaHoma** Update 1.9 29.03.2022somfy.

## Überblick

#### ○ Neue Funktionen:

- Verbesserte Kalenderansicht
- Planung von Urlaubs- und Feiertagen im Voraus, um das Haus auch während des Urlaubs bewohnt wirken zu lassen
- Informationen über das TaHoma Update im Menü "..."

#### ○ Partnerschaften:

- Amazon Alexa: Erweiterung der Kompatibilität um Markisen, Pergolen und Vorhänge
- Sonos: Nutzung einer neuen Verbindungsart für Nutzer der TaHoma Switch

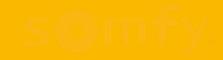

## 1. Verbesserte Kalender-Ansicht

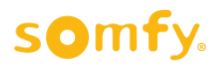

#### Verbesserte Kalender-Ansicht

Im Menü "Szenarien" kann nun nicht nur eine einzelne Woche, sondern auch der komplette Monat angezeigt werden:

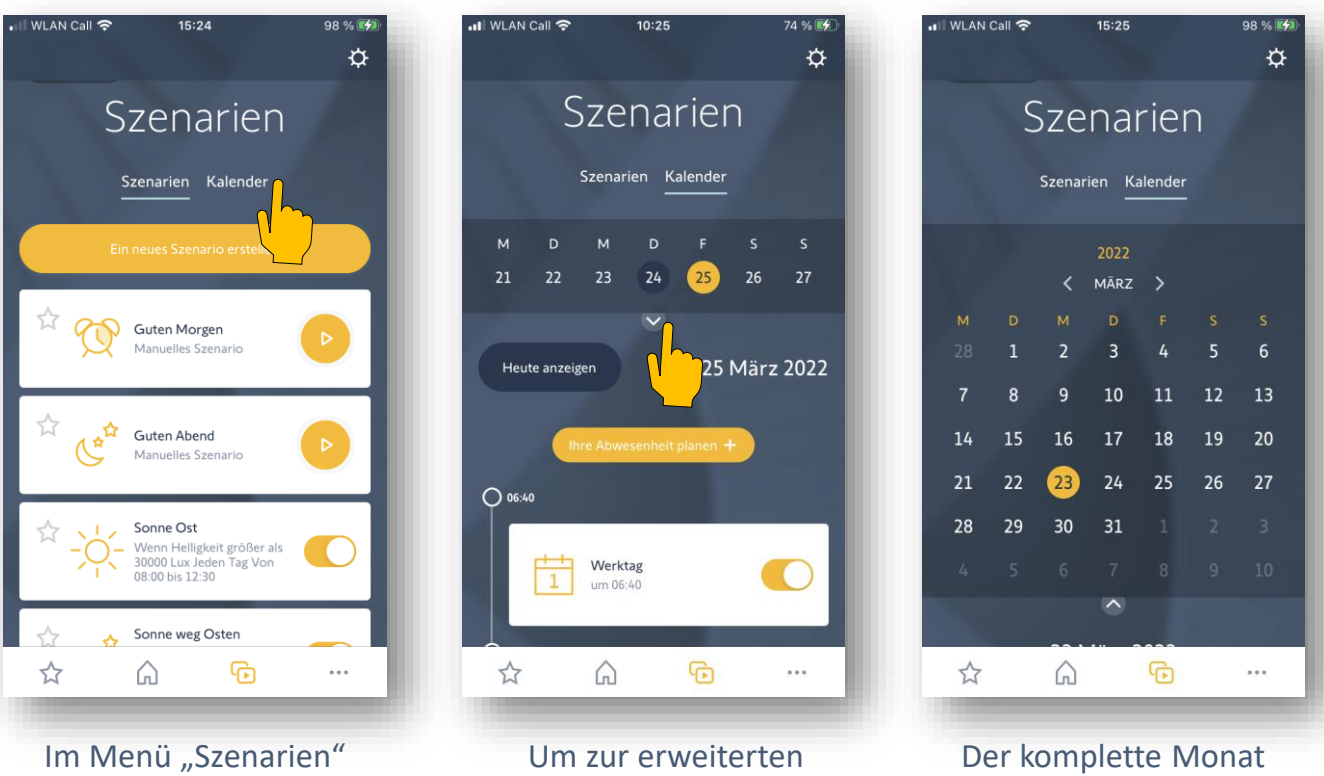

nach unten klicken

auf "Kalender" klicken

Kalender-Ansicht zu gelangen, auf den Pfeil wird angezeigt

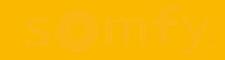

## 2. Urlaubs- und Feiertage im Voraus planen

## Urlaubs- und Feiertage im Voraus planen

Sie möchten, dass Ihr Zuhause bewohnt erscheint, während Sie im Urlaub sind? Mit der neuen Urlaubsfunktion mit Anwesenheitssimulation ist das nun möglich. So geben Sie Einbrechern keine Chance!

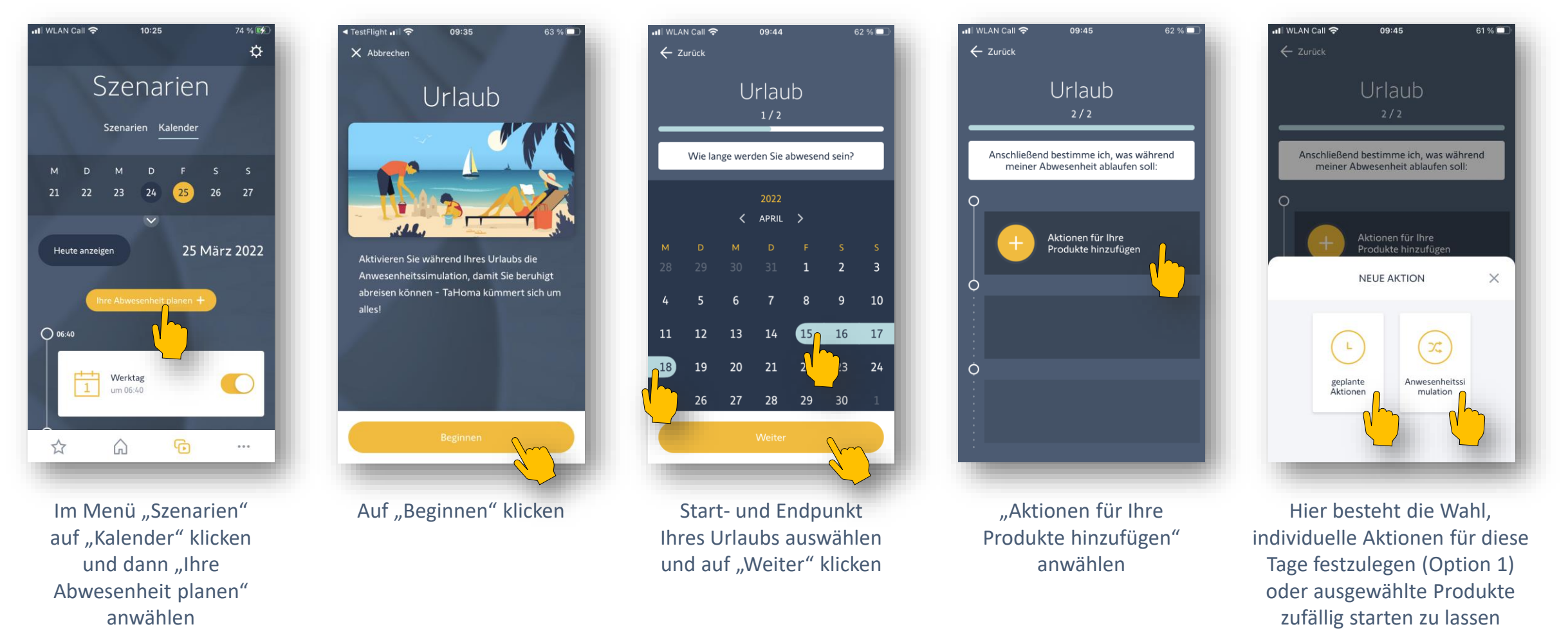

(Option 2)

somfy.

## Urlaubs- und Feiertage im Voraus planen

#### ull WLAN Call 중 09:46  $61\%$ Option 1: Individuelle Aktionen für die Zeit der Abwesenheit festlegen X Abbrechen Neue geplante Aktionen Wann? Bestimmte Uhrzeit > ull WLAN Call 중 09:46 ull WLAN Call <mark>수</mark> ull WLAN Call 중 09:47 61%  $10:54$ □ 79 % 5 09:46  $61.96$  $\leftarrow$  Zurück  $\leftarrow$  Zurück ← Zurück  $\odot$ TIME OF APPLICATION Produkt hinzufüg... Neue geplante Urlaub Rollläden 07 59 Aktionen  $2/2$ 08 00 Favoriten Produkte Räume Alle schließen Alle öffnen 09  $01$ Anschließend bestimme ich, was während 10 meiner Abwesenheit ablaufen soll: Bestimmte Uhrzeit >  $\odot$ Rollladen Wohnzimmer **BETROFFENE PRODUKTE**  $7$  $O$  08:00  $\mathbb{Y}$ Lampen 59 Rollladen Schlafen Rollladen Wohnzimmer Rollladen Abstellraum  $00\,$  $\overline{3}$ Öffnen  $01$ ひ Zwischenstecker Rollladen WC Rollladen Bad Öffnen Rollladen Abstellraum Öffnen (ර්) Wohnzimmer Weiteres Produkt hinzufügen Rollladen Erik Markise Terrasse

Um eigene Aktionen für diese Tage festzulegen, auf "geplante Aktionen" klicken

...<br>....<br>WLAN Call 중

09:45

Urlaub

Anschließend bestimme ich, was während

meiner Abwesenheit ablaufen soll:

Aktionen für Ihre

**NEUE AKTION** 

 $\mathbf{L}$ 

geplante

Aktionen

odukte hinzufüger

 $x$ 

Anwesenheitss

mulation

 $61%$ 

 $\times$ 

ull WLAN Call <mark>수</mark>

X Abbrechen

Wann?

TIME OF APPLICATION

07

08

09

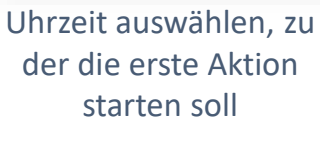

Auswählen, welche Produkte bei der Aktion bewegt / aktiviert werden sollen

Aktion festlegen (z.B. alle Rollläden öffnen)

Rollladen Garderobe

"Weiteres Produkt hinzufügen" (und die weiteren Produkte wie eben beschrieben auswählen) oder "Aktion bestätigen" auswählen

Über "Aktion hinzufügen" weitere Aktionen für den Urlaubstag planen und wenn alle Aktionen erstellt wurden, auf "Ich bin fertig" klicken

somfy.

#### Urlaubs- und Feiertage im Voraus planen

 $\blacksquare$  WLAN Call  $\widehat{\mathbb{S}}$ 

lation

58

59

 $00$ 

 $01$ 

02

58

59

 $00$ 

 $O<sub>1</sub>$ 

 $O<sub>2</sub>$ 

16

17

18

19

20

19

20

 $21$  $22$ 

23

Option 2: Ausgewählte Produkte werden in einem bestimmten Zeitraum nach dem Zufallsprinzip bewegt bzw. aktiviert

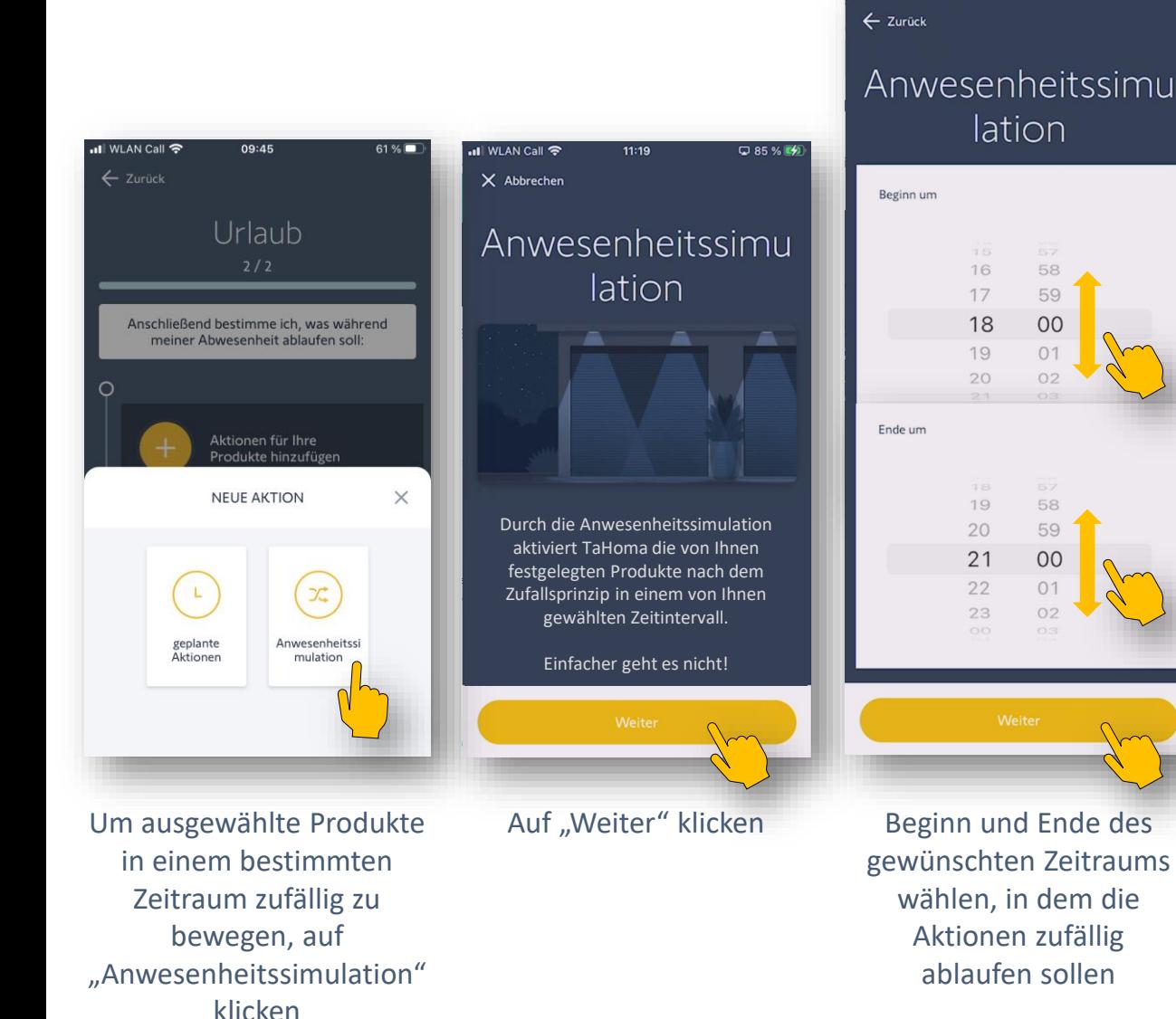

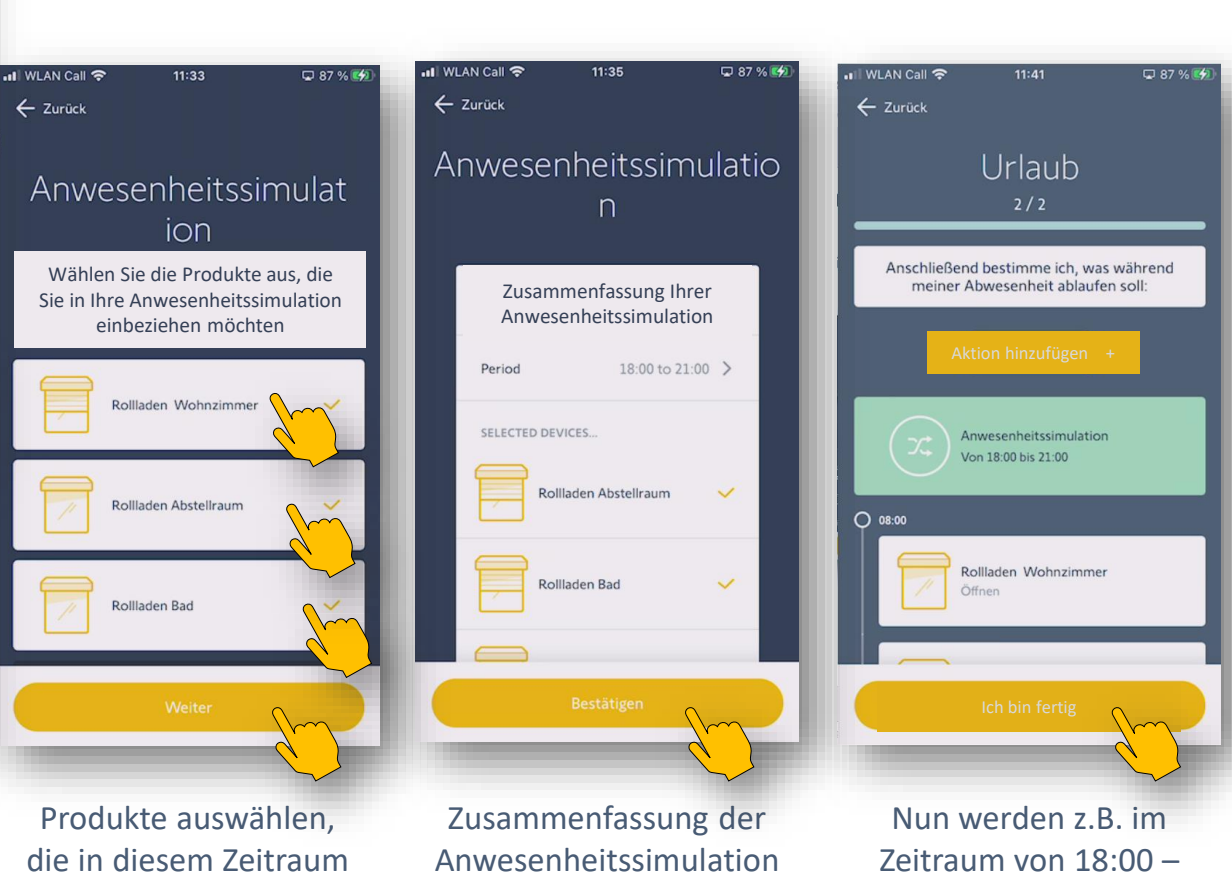

zufällig bewegt / aktiviert werden sollen und dann auf "Weiter" klicken

bestätigen

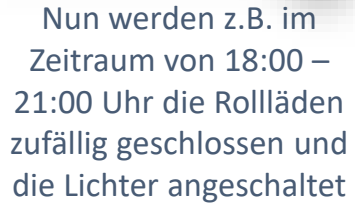

somfy.

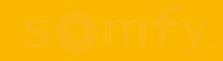

# 3. Informationen zum TaHoma Update im Menü "..."

### Informationen zum TaHoma Update über das Menü "..."

Informationen zum aktuellen TaHoma Update erhält man im Menü "..." unter "Neuheiten":

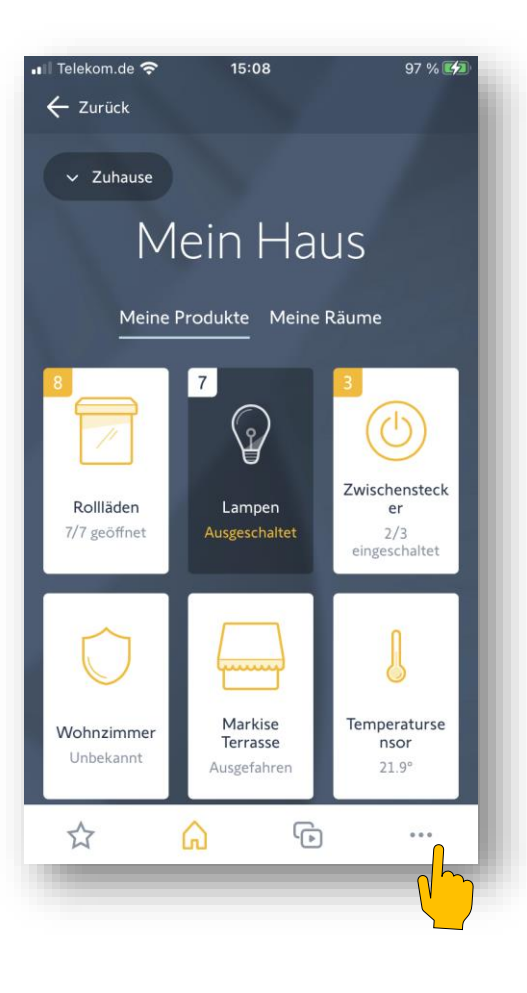

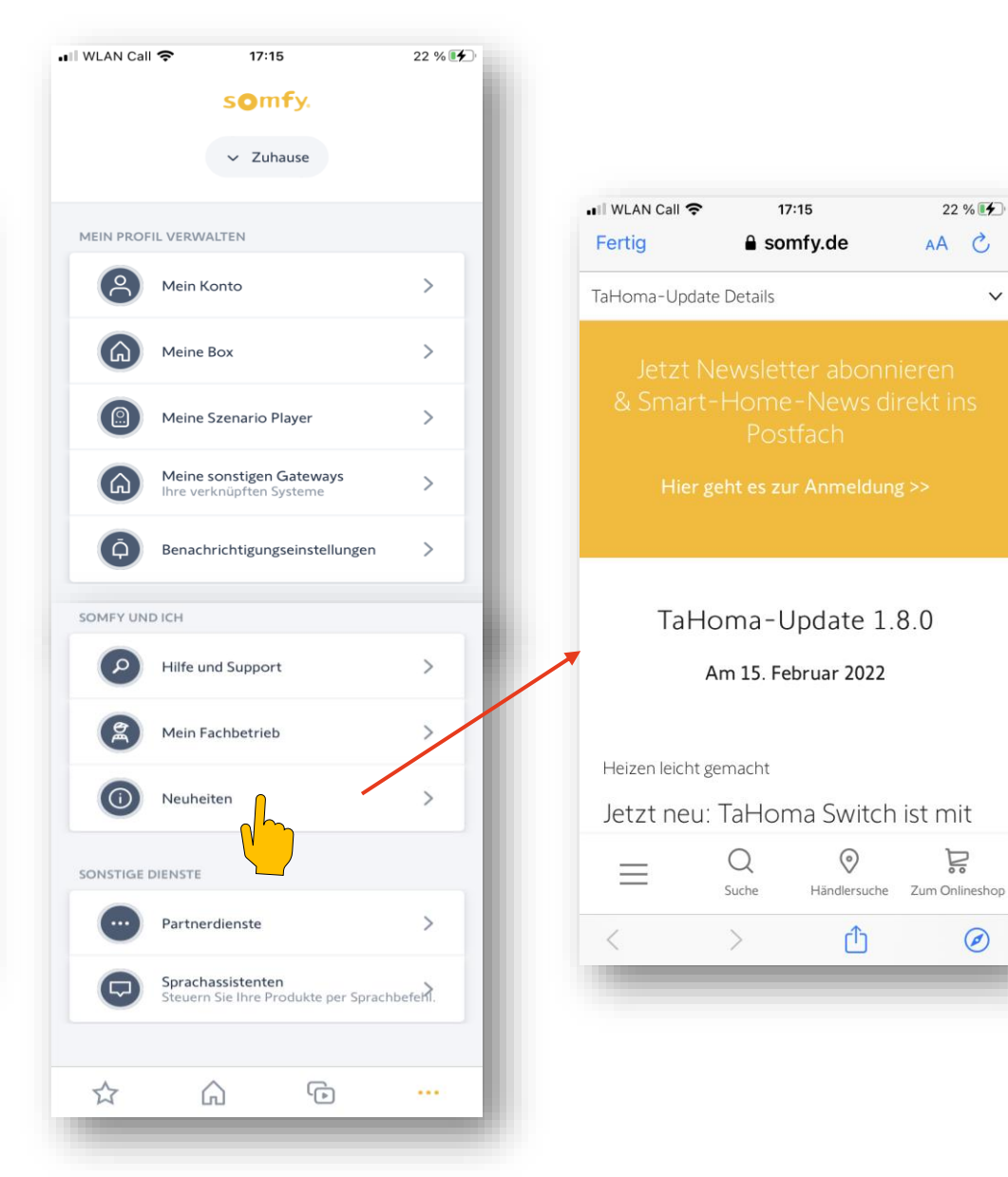

somfy.

 $22%14$ 

 $\checkmark$ 

 $AA$   $C$ 

<u>Pi</u>

 $\odot$ 

# 4. Amazon Alexa: Erweiterung der Kompatibilität um Markisen, Pergolen und Vorhänge

## Amazon Alexa: Erweiterung der Kompatibilität

somfy.

Folgende Somfy Produkte und Protokolle sind kompatibel mit Amazon Alexa:

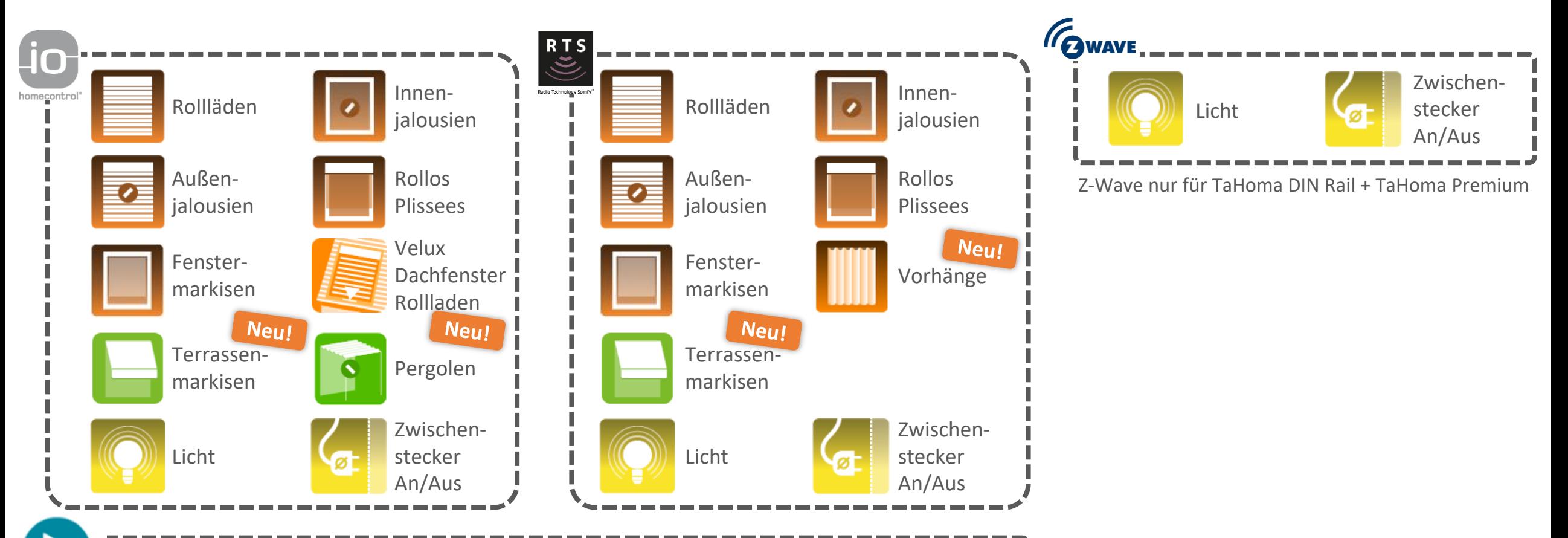

Szenarien aktivieren\*:

TaHoma Szenarien (auch mit anderen Produkten als oben aufgeführt) können gestartet werden, allerdings können sicherheitsrelevante Produkte nur in die "sichere" Position gebracht werden. Bsp.: Garage / Türschloss öffnen, Alarm deaktivieren

\*bei Connexoon sind Szenarien nicht über Amazon Alexa verfügbar

#### Amazon Alexa: Erweiterung der Kompatibilität

**SOMTV** 

Folgende Somfy Produkte sind kompatibel mit Amazon Alexa:

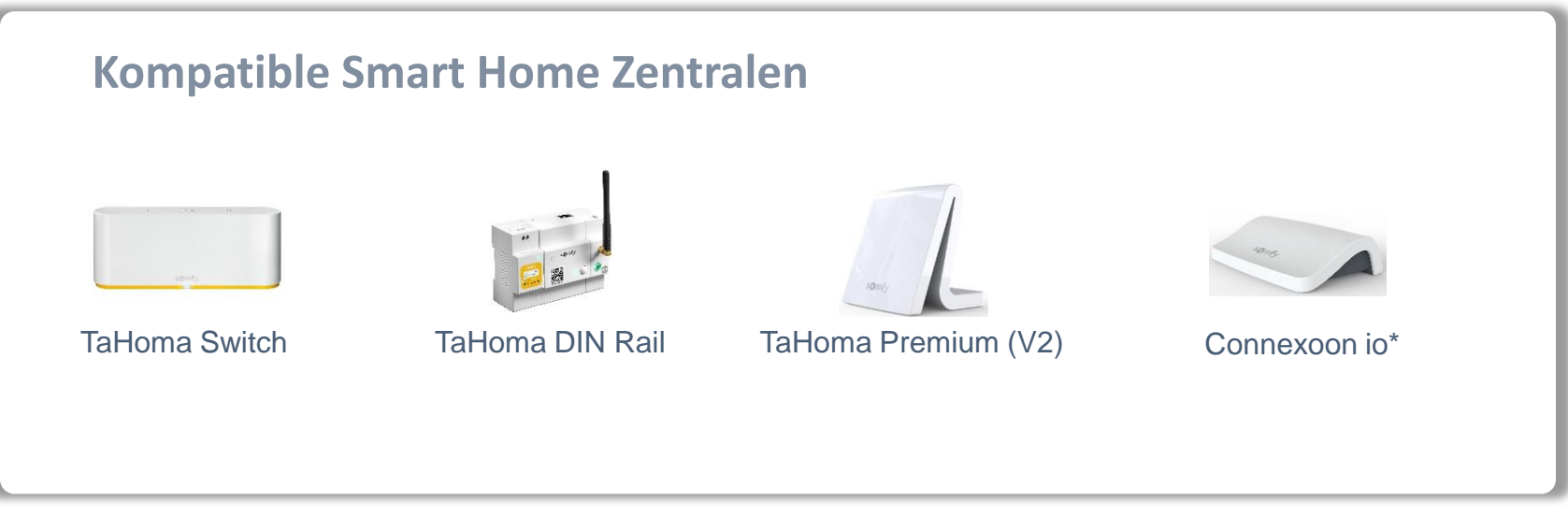

\*bei Connexoon sind Szenarien nicht über Amazon Alexa verfügbar

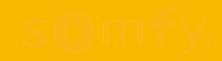

## 5. Verbindung zu Sonos-Lautsprechern über lokale API von Sonos

## Verbindung zu Sonos Lautsprechern über lokale API

somfv.

Sonos hat bisher zwei verschiedene Technologien angeboten, um die Lautsprecher in Smart Home Systeme anderer Hersteller einzubinden: über UPnP oder über die Sonos lokale API.

Bisher hatten wir für die Verbindung mit TaHoma die UPnP-Technologie genutzt.

Sonos wird nun allerdings die UPnP-Technologie nicht weiter entwickeln, was bedeutet, dass Sonos die ordnungsgemäße Funktion von Produkten und Systemen, die diese Technologie verwenden, zukünftig nicht mehr garantiert. Die UPnP-Technologie bleibt jedoch für eine lange Übergangszeit weiterhin funktionsfähig (abhängig von Sonos). Dies bedeutet für TaHoma:

- a) Bei Sonos Produkten in Verbindung mit **TaHoma Switch** werden wir mit dem TaHoma Update 1.9 auf die Sonos lokale API umstellen:
	- o Nutzer mit bereits verbundenen Sonos-Produkten müssen ihre Sonos Produkte **neu mit TaHoma verbinden**
	- o Auf Nutzer, die neue Sonos Produkte nach dem Update 1.9 verbinden möchten, wird dies **keine Auswirkungen**  haben. Die neuen Sonos-Produkte werden nach dem Update 1.9 direkt über die Sonos lokale API verbunden
- b) Bei der TaHoma Classic App (für **TaHoma Premium** und **TaHoma DIN Rail**) werden die Sonos Produkte weiterhin über UPnP verbunden bleiben, die Sonos lokale API wird **nicht integriert**. Voraussichtlich Anfang 2023 werden die Nutzer dieser Boxen allerdings das Angebot erhalten, zur neuen TaHoma 3.0 App zu wechseln. Dann werden auch sie die neue Sonos lokale API nutzen können. Für Nutzer, die dann nicht auf die neue TaHoma 3.0 App wechseln, wird die Verbindung mit Sonos über UPnP voraussichtlich noch bis Mitte 2023 weitergeführt.

## Verbindung zu Sonos Lautsprechern über lokale API

somtv.

Nutzer, die bereits verbundene Sonos-Lautsprecher besitzen, erhalten nach dem Update in der TaHoma 3.0 App eine Pop-Up-Nachricht mit dem Hinweis, dass die Lautsprecher neu verbunden werden müssen.

Sie werden dabei Schritt-für Schritt geführt.

Die Verbindungsschritte für die Nutzer sind die gleichen wie bisher, nur die Technologie dahinter ändert sich.

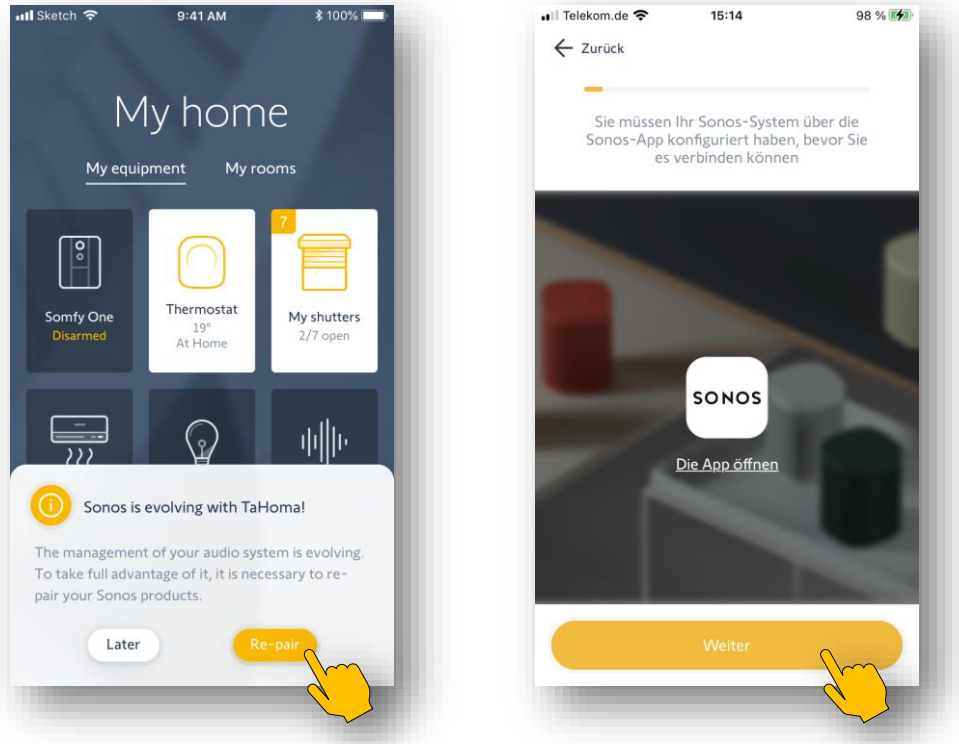